# Modbus RTU

CFW701

User's Manual

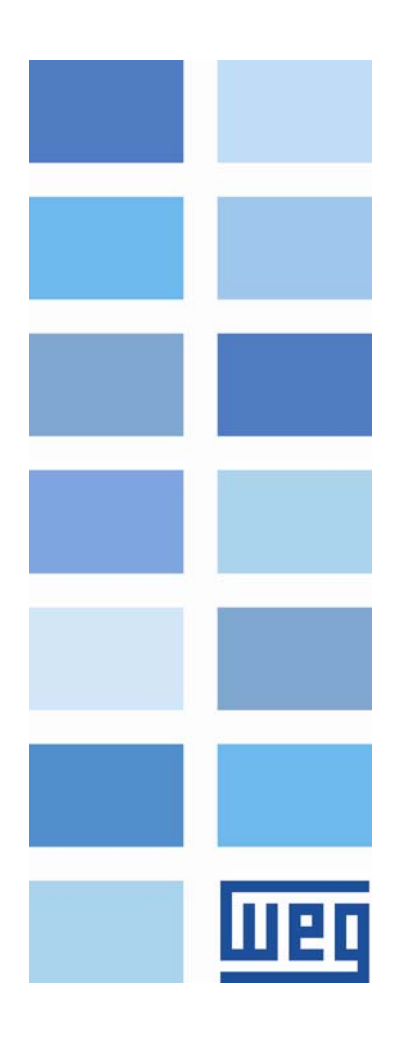

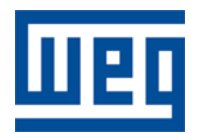

## Modbus RTU User's Manual

Series: CFW701 Language: English Document Number: 10001538593 / 00

Publication Date: 02/2012

## <span id="page-2-0"></span>**CONTENTS**

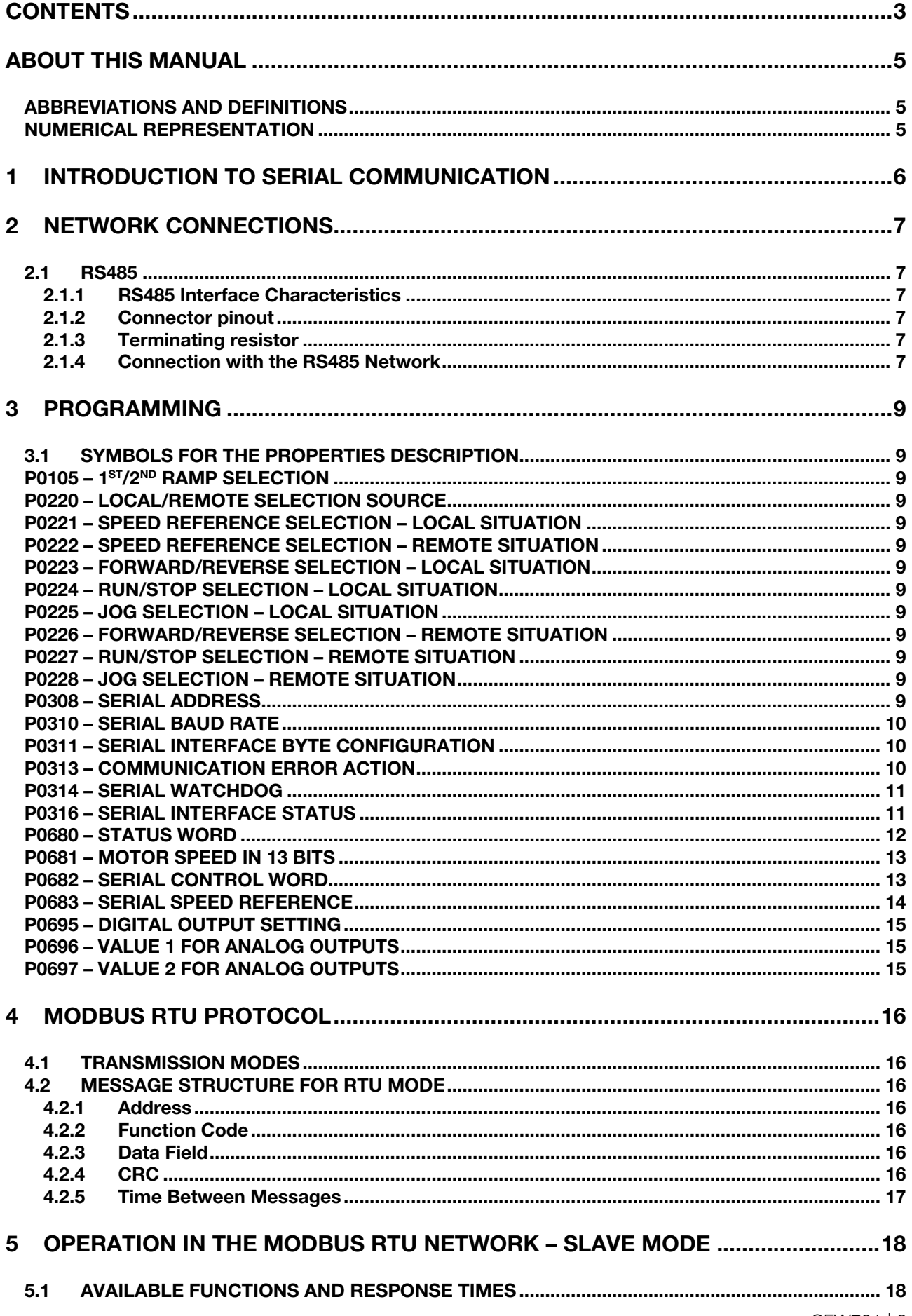

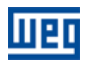

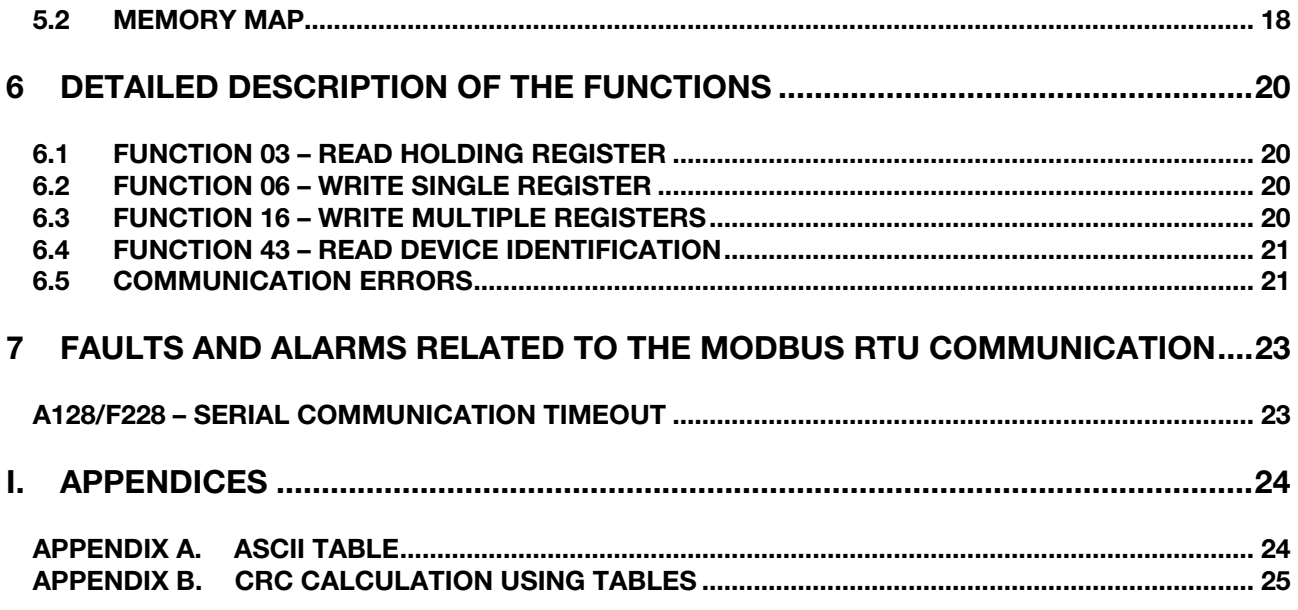

<span id="page-4-0"></span>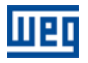

## ABOUT THIS MANUAL

This manual supplies the necessary information for the operation of the CFW701 frenquency inverter using the RS232 and RS485 serial interfaces. This manual must be used together with the CFW701 user manual.

#### ABBREVIATIONS AND DEFINITIONS

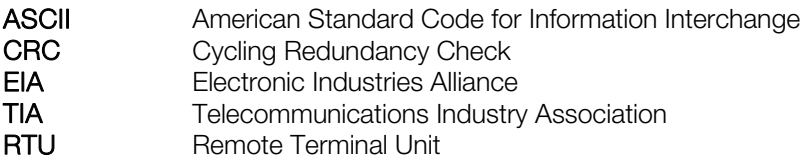

#### NUMERICAL REPRESENTATION

Decimal numbers are represented by means of digits without suffix. Hexadecimal numbers are represented with the letter 'h' after the number.

<span id="page-5-0"></span>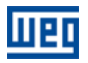

## 1 INTRODUCTION TO SERIAL COMMUNICATION

In a serial interface the data bits are sent sequentially through a communication channel or bus. Several technologies use the serial communication for data transfer, including the RS232 and RS485 interfaces.

The directions that specify the RS232 and RS485 standards, however, do neither specify the character format, nor its sequence for the data transmission and reception. Therefore, besides the interface, it is also necessary to identify the protocol used for the communication. Among the several existent protocols, one used a lot in the industry is the Modbus RTU protocol.

<span id="page-6-0"></span>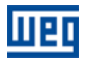

## 2 NETWORK CONNECTIONS

The CFW701 frenquency inverter has a standard RS485 interface. Information about the connection and installation of the inverter to the network is presented bellow.

#### 2.1 RS485

#### 2.1.1 RS485 Interface Characteristics

- The interface follows the EIA-485 standard.
- It operates as a slave in the Modbus RTU network.
- It allows communication baud rates from 9600 up to 57600 Kbit/s.
- The interface is electrically isolated and with differential signal, which grants more robustness against electromagnetic interference.
- It allows the connection of up to 32 devices to the same segment. More devices can be connected by using repeaters<sup>[1](#page-6-1)</sup>.
- A maximum bus length of 1000 meters.

#### 2.1.2 Connector pinout

The RS485 interface is available at the XC1 connector with the following connections:

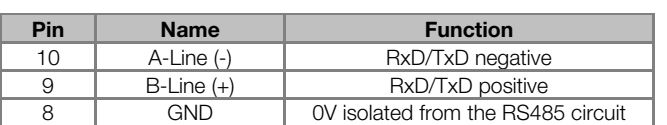

#### Table 2.1: RS485 connector pinout

#### 2.1.3 Terminating resistor

It is necessary to enable a terminating resistor at both ends of the main bus for each segment of the RS485 network. There are switches in the CFW701 frenquency inverter that can be activated (by placing both switches S2 to ON) to enable the terminating resistor.

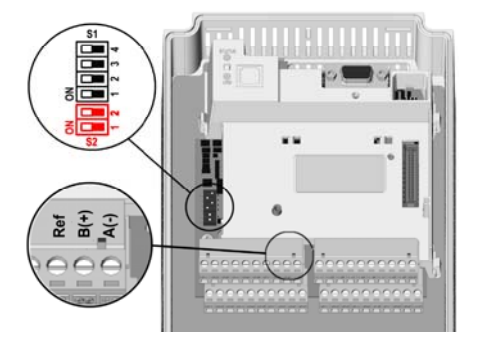

Figure 2.1: Terminating Resistor and RS485 connector

#### 2.1.4 Connection with the RS485 Network

 $\overline{a}$ 

The following points must be observed for the connection of the device using the RS485 interface:

- It is recommended the use of a shielded cable with a twisted pair of wires.
- It is also recommended that the cable has one more wire for the connection of the reference signal (GND). In case the cable does not have the additional wire, then the GND signal must be left disconnected.
- The cable must be laid separately (and far away if possible) from the power cables.
- All the network devices must be properly grounded, preferably at the same ground connection. The cable shield must also be grounded.

<span id="page-6-1"></span><sup>&</sup>lt;sup>1</sup> The limit number of devices that can be connected to the network depends also on the used protocol.

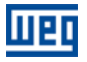

 Enable the termination resistors only at two points, at the extremes of the main bus, even if there are derivations from the bus.

<span id="page-8-0"></span>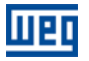

## 3 PROGRAMMING

Next, the CFW701 frenquency inverter parameters related to the Modbus RTU communication will be presented.

#### 3.1 SYMBOLS FOR THE PROPERTIES DESCRIPTION

**RO** Reading only parameter<br>**CFG** Parameter that can be c Parameter that can be changed only with a stopped motor.

P0105 - 1<sup>ST</sup>/2<sup>ND</sup> RAMP SELECTION

P0220 – LOCAL/REMOTE SELECTION SOURCE

P0221 – SPEED REFERENCE SELECTION – LOCAL SITUATION

P0222 – SPEED REFERENCE SELECTION – REMOTE SITUATION

P0223 – FORWARD/REVERSE SELECTION – LOCAL SITUATION

P0224 – RUN/STOP SELECTION – LOCAL SITUATION

P0225 – JOG SELECTION – LOCAL SITUATION

P0226 – FORWARD/REVERSE SELECTION – REMOTE SITUATION

P0227 – RUN/STOP SELECTION – REMOTE SITUATION

#### P0228 – JOG SELECTION – REMOTE SITUATION

These parameters are used in the configuration of the command source for the CFW701 frenquency inverter local and remote situations. In order that the device be controlled through the Modbus RTU interface, the options 'serial' available in these parameters, must be selected.

The detailed description of these parameters is found in the CFW701 programming manual.

#### P0308 – SERIAL ADDRESS

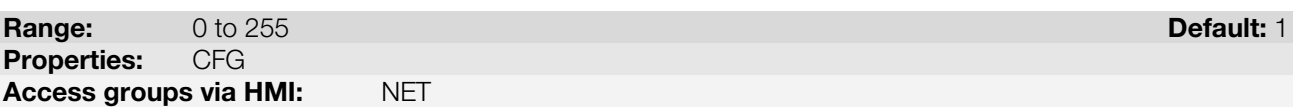

#### Description:

It allows programming the address used for the inverter serial communication. It is necessary that each device in the network has an address different from all the others. The valid addresses for this parameter depend on the protocol programmed in P0312:

- P0312 = 2 (Modbus RTU)  $\rightarrow$  Valid addresses: 1 to 247.
- P0312 = 3 (BACnet MS/TP)  $\rightarrow$  Valid addresses: 0 to 254.
- P0312 = 4 (N2)  $\rightarrow$  Valid addresses: 1 to 255.

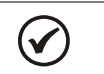

#### NOTE!

The equipment must be initialized when the serial address is changed.

<span id="page-9-0"></span>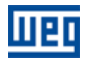

#### P0310 – SERIAL BAUD RATE

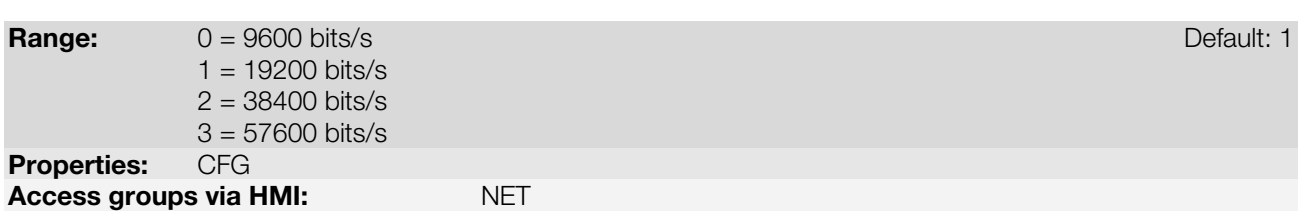

#### Description:

It allows programming the baud rate for the serial communication interface, in bits per second. This baud rate must be the same for all the devices connected to the network.

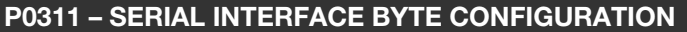

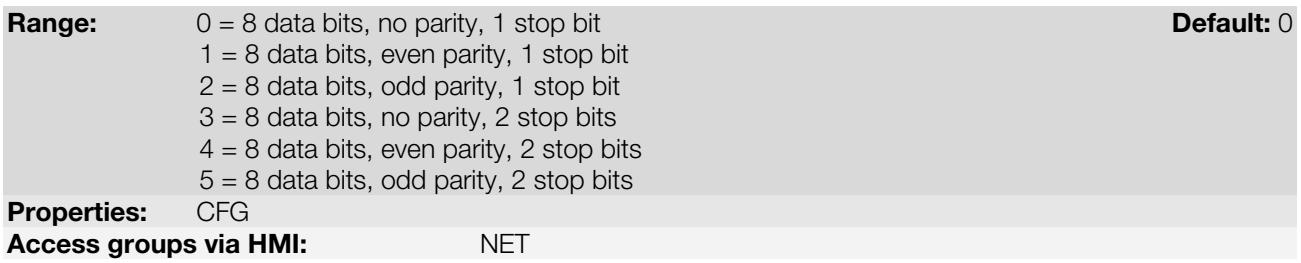

#### Description:

NOTE!

It allows programming the number of data bits, parity and stop bits of the serial interface bytes. This configuration must be identical for all the devices connected to the network.

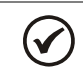

The option 0 must be selected for the BACnet and N2 protocol.

#### P0313 – COMMUNICATION ERROR ACTION

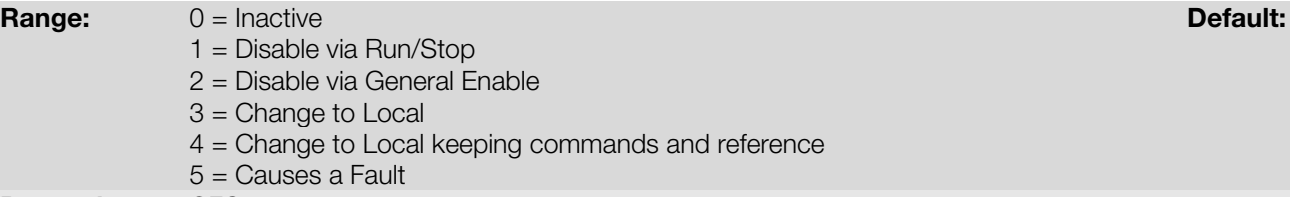

Properties: CFG

Access groups via HMI: NET

#### Description:

It allows the selection of the action to be executed by the device, if it is controlled via network and a communication error is detected.

<span id="page-10-0"></span>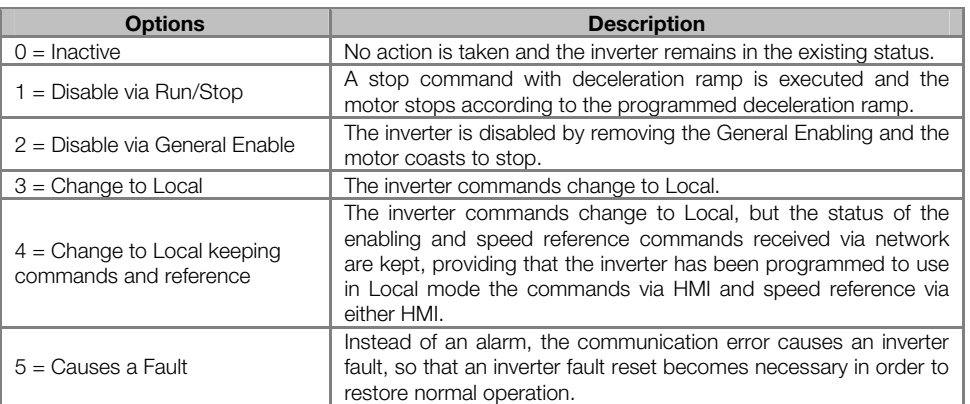

#### Table 3.1: P0313 options

The following events are considered communication errors:

Serial communication (RS485):

A128 alarm/F228 fault: Serial communication timeout

The actions described in this parameter are executed by means of the automatic writing of the selected actions in the respective bits of the interface control words. Therefore, in order that the commands written in this parameter be effective, it is necessary that the device be programmed to be controlled via the used network interface (with exception of option "Causes a Fault", which blocks the inverter even if it is not controlled by network). This programming is achieved by means of parameters P0220 to P0228.

#### P0314 – SERIAL WATCHDOG

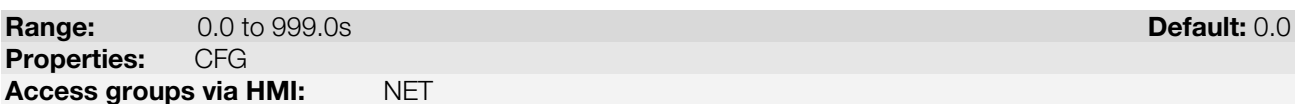

#### Description:

It allows programming a time limit for the detection of serial interface communication error. If the inverter remains without receiving valid telegrams longer than the time programmed in this parameter, it will be considered that a communication error has occurred, the alarm A128 will be showed on the HMI and the option programmed in P0313 will be executed.

After being powered up, the inverter starts counting this time from the first received valid telegram. The value 0.0 disables this function.

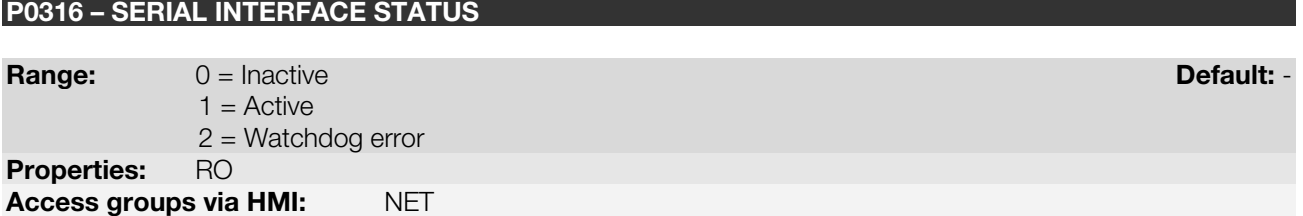

#### Description:

It allows identifying whether the RS485 serial interface board is properly installed, and whether the serial communication presents errors.

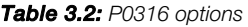

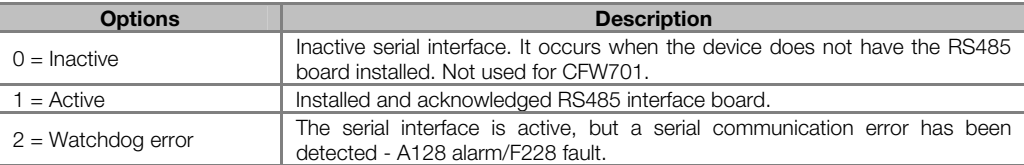

<span id="page-11-0"></span>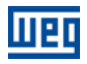

## P0680 – STATUS WORD

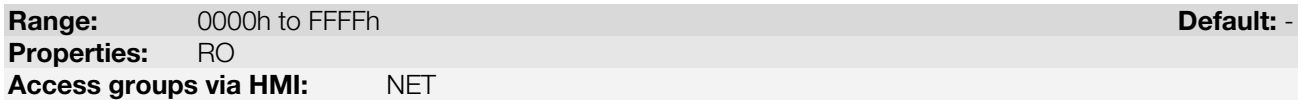

#### Description:

It allows the device status monitoring. Each bit represents a specific status:

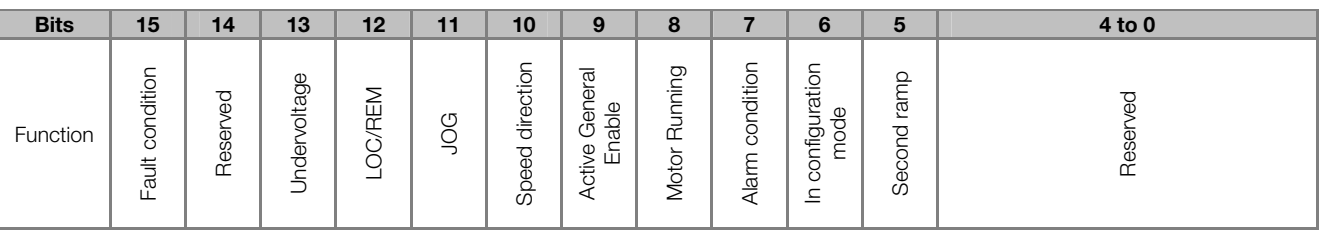

#### Table 3.3: P0680 parameter bit functions

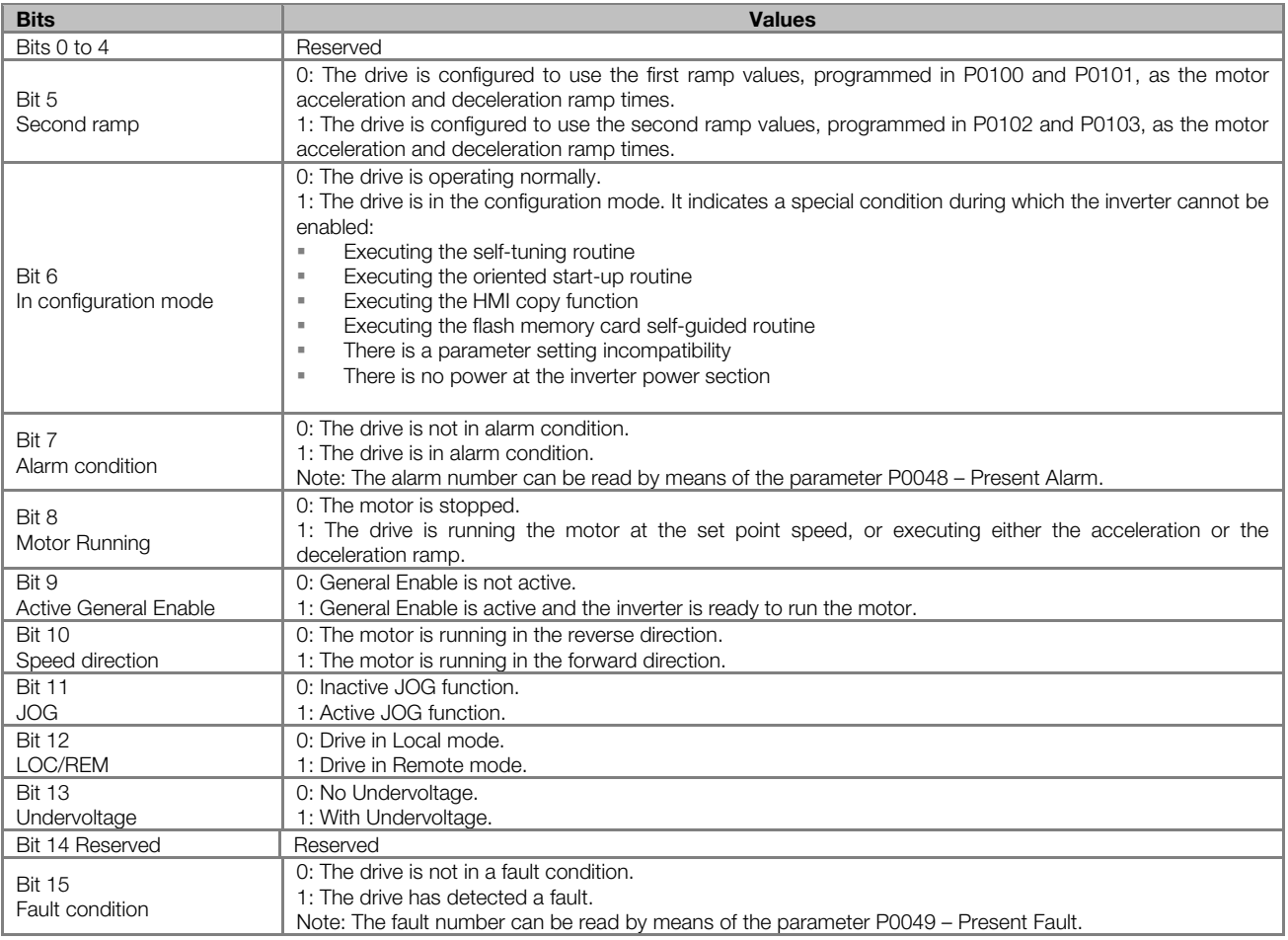

<span id="page-12-0"></span>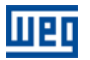

#### P0681 – MOTOR SPEED IN 13 BITS

**Range:**  $-32768$  to 32767 **Default:** -Properties: RO

Access groups via HMI: NET

#### Description:

It allows monitoring the motor speed. This word uses 13-bit resolution with signal to represent the motor synchronous speed:

- $P0681 = 0000h (0 decimal) \rightarrow motor speed = 0$
- P0681 = 2000h (8192 decimal)  $\rightarrow$  motor speed = synchronous speed

Intermediate or higher speed values in rpm can be obtained by using this scale. E.g. for a 4 pole 1800 rpm synchronous speed motor, if the value read is 2048 (0800h), then, to obtain the speed in rpm one must calculate:

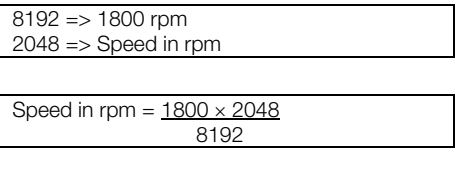

Negative values in this parameter indicate that the motor is running in the reverse direction.

#### P0682 – SERIAL CONTROL WORD

Speed in rpm  $= 450$  rpm

**Range:** 0000h a FFFFh **Default: 0000h** a FFFFh Default: 0000h a Default: 0000h a Default: 0000h a Default: 0000h a Default: 0000h a Default: 0000h a Default: 0000h a Default: 0000h a Default: 0000h a Default: 0000h a Defa **Properties:** Access groups via HMI: NET

#### Description:

It is the device Modbus RTU interface control word. This parameter can only be changed via serial interface. For the other sources (HMI, etc.) it behaves like a read-only parameter.

In order to have those commands executed, it is necessary that the inverter be programmed to be controlled via serial. This programming is achieved by means of parameters P0105 and P0220 to P0228.

Each bit of this word represents an inverter command that can be executed.

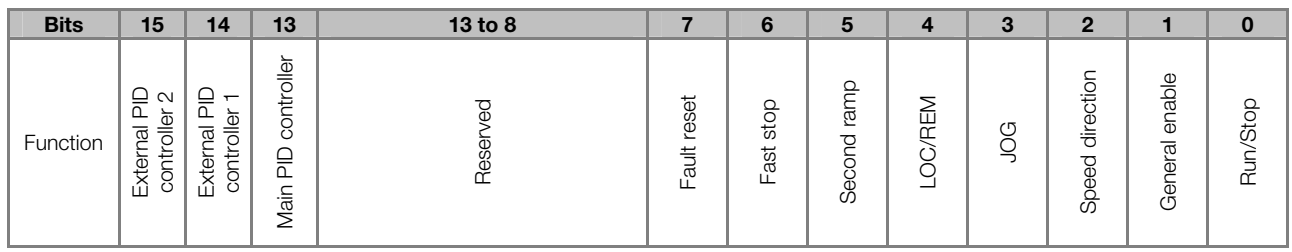

#### Table 3.4: P0682 parameter bit functions

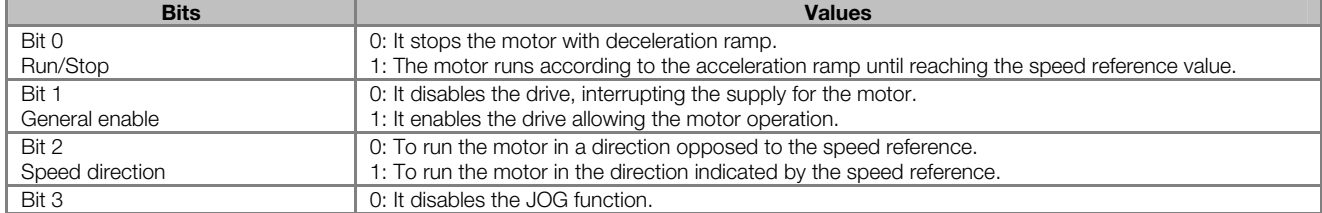

<span id="page-13-0"></span>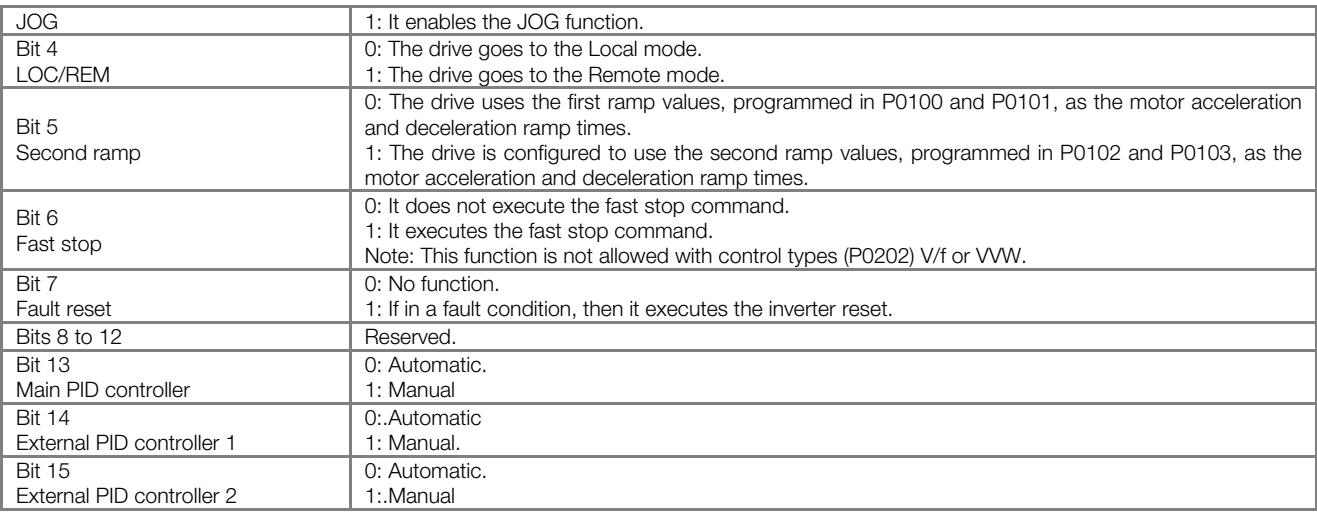

#### P0683 – SERIAL SPEED REFERENCE

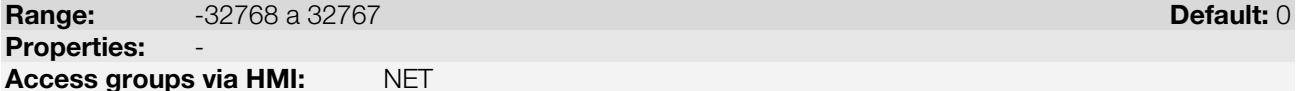

#### Description:

It allows programming the motor speed reference via the Modbus RTU interface. This parameter can only be changed via serial interface. For the other sources (HMI, etc.) it behaves like a read-only parameter.

In order that the reference written in this parameter be used, it is necessary that the drive be programmed to use the speed reference via serial. This programming is achieved by means of parameters P0221 and P0222.

This word uses a 13-bit resolution with signal to represent the motor synchronous speed.

- P0683 = 0000h (0 decimal)  $\rightarrow$  speed reference = 0
- $P0683 = 2000h (8192 decimal)$   $\rightarrow$  speed reference = synchronous speed

Intermediate or higher reference values can be programmed by using this scale. E.g. for a 4 pole 1800 rpm synchronous speed motor, to obtain a speed reference of 900 rpm one must calculate:

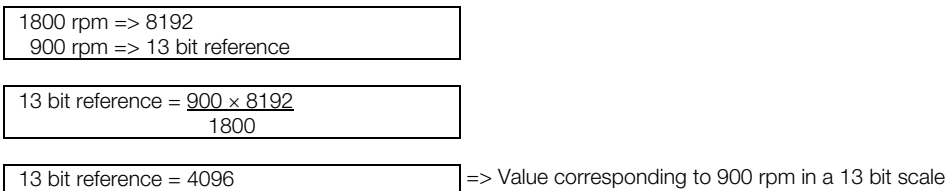

This parameter also accepts negative values to revert the motor speed direction. The reference speed direction, however, depends also on the control word - P0682 - bit 2 setting:

- $Bit 2 = 1$  and P0683  $> 0$ : reference for forward direction
- Bit 2 = 1 and P0683 < 0: reference for reverse direction
- Bit  $2 = 0$  and P0683  $> 0$ : reference for reverse direction
- Bit 2 = 0 and P0683 < 0: reference for forward direction

<span id="page-14-0"></span>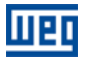

#### P0695 – DIGITAL OUTPUT SETTING

**Range:** 0000h to 001Fh **Default: 0000h** to 001Fh **Default: 0000h** Default: 0000h Default: 0000h Default: 0000h Default: 0000h Default: 0000h Default: 0000h Default: 0000h Default: 0000h Default: 0000h Default: 0000h Defau Properties: Net Access groups via HMI: NET

#### Description:

It allows the control of the digital outputs by means of the network interfaces. This parameter cannot be changed via HMI.

Each bit of this parameter corresponds to the desired value for one digital output. In order to have the correspondent digital output controlled according to this content, it is necessary that its function be programmed for "P0695 Content" at parameters P0275 to P0279.

#### P0696 – VALUE 1 FOR ANALOG OUTPUTS

#### P0697 – VALUE 2 FOR ANALOG OUTPUTS

**Range:**  $-32768$  to 32767  $-32767$ Properties: RW Access groups via HMI: NET

#### Description:

They allow the control of the analog outputs by means of network interfaces These parameters cannot be changed via HMI.

The value written in these parameters is used as the analog output value, providing that the function for the desired analog output be programmed for "P0696 / P0697 value", at the parameters P0251, P0254.

The value must be written in a 15-bit scale (7FFFh =  $32767$  $32767$  $32767$ )<sup>2</sup> to represent 100% of the output desired value, i.e.:

- P0696 = 0000h (0 decimal) $\rightarrow$  analog output value = 0 %
- P0696 = 7FFFh (32767 decimal) $\rightarrow$  analog output value = 100 %

The showed example was for P0696, but the same scale is also used for the parameters P0697. For instance, to control the analog output 1 via serial, the following programming must be done:

- Choose a parameter from P0696, P0697 to be the value used by the analog output 1. For this example, we are going to select P0696.
- Program the option "P0696 value" as the function for the analog output 1 in P0254.
- Using the network interface, write in P0696 the desired value for the analog output 1, between 0 and 100%, according to the parameter scale.

## NOTE!

 $\checkmark$ 

 $\overline{a}$ 

If the analog output is programmed for working from -10V to 10V, negative values for this parameter must be used to command the output with negative voltage values, i.e., -32768 to 32767 represent a variation from -10V to 10V at the analog output.

<span id="page-14-1"></span><sup>&</sup>lt;sup>2</sup> Refer to the CFW700 manual for the product actual output resolution.

<span id="page-15-1"></span><span id="page-15-0"></span>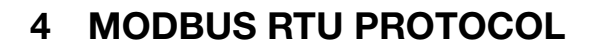

The Modbus RTU protocol was initially developed in 1979. Nowadays, it is a widely spread open protocol, used by several manufactures in many equipments. The CFW701 frenquency inverter Modbus RTU communication was developed based on the following documents:

- MODBUS Protocol Reference Guide Rev. J, MODICON, June 1996.
- MODBUS Application Protocol Specification, MODBUS.ORG, December 28th 2006.
- MODBUS over Serial Line, MODBUS.ORG, December 20th 2006.

In those documents is defined the format of the messages used by the elements that are constituent parts of the Modbus network, the services (or functions) that can be made available, and also how those elements exchange data in the network.

#### 4.1 TRANSMISSION MODES

Two transmission modes are defined in the protocol specification: ASCII and RTU. The modes define the way the message bytes are transmitted. It is not possible to use the two transmission modes in the same network.

The CFW701 frenquency inverter uses only the RTU mode for the telegram transmission. The bytes are transmitted in hexadecimal format and its configuration depends on the programming done by means of .

#### 4.2 MESSAGE STRUCTURE FOR RTU MODE

The Modbus RTU structure uses a master-slave system for message exchange. It allows up to 247 slaves, but only one master. Every communication begins with the master making a request to a slave, which answers to the master what has been asked. In both telegrams (request and answer), the used structure is the same: Address, Function Code, Data and CRC. Only the data field can have a variable size, depending on what is being requested.

Master (request telegram):

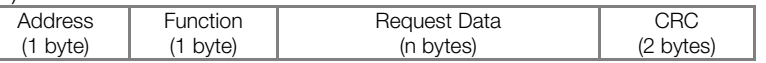

Slave (response telegram):

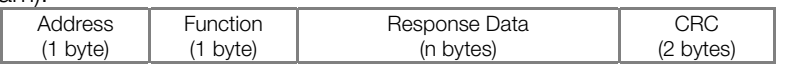

#### 4.2.1 Address

The master initiates the communication sending a byte with the address of the slave to which the message is destined. When sending the answer, the slave also initiates the telegram with its own address. The master can also send a message to the address 0 (zero), which means that the message is destined to all the slaves in the network (broadcast). In that case, no slave will answer to the master.

#### 4.2.2 Function Code

This field also contains a single byte, where the master specifies the kind of service or function requested to the slave (reading, writing, etc.). According to the protocol, each function is used to access a specific type of data.

For the available list of supported functions, refer to item [5](#page-17-1).

#### 4.2.3 Data Field

It is a variable size field. The format and contents of this field depend on the used function and the transmitted value. This field is described together with the function description (refer to item [5\)](#page-17-1).

#### 4.2.4 CRC

The last part of the telegram is the field for checking the transmission errors. The used method is the CRC-16 (Cycling Redundancy Check). This field is formed by two bytes; where first the least significant byte is

<span id="page-16-0"></span>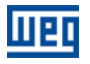

transmitted (CRC-), and then the most significant (CRC+). The CRC calculation form is described in the protocol specification; however, information for its implementation is also supplied in the [Appendix B](#page-24-1).

#### 4.2.5 Time Between Messages

In the RTU mode there is no specific character that indicates the beginning or the end of a telegram. The indication of when a new message begins or when it ends is done by the absence of data transmission in the network, for a minimum period of 3.5 times the transmission time of a data byte (11 bits ). Thus, in case a telegram has initiated after the elapsing of this minimum time, the network elements will assume that the first received character represents the beginning of a new telegram. And in the same manner, the network elements will assume that the telegram has reached its end when after receiving the telegram elements, this time has elapsed again.

If during the transmission of a telegram the time between the bytes is longer than this minimum time, the telegram will be considered invalid because the frenquency inverter will discard the bytes already received and will mount a new telegram with the bytes that were being transmitted.

For communication rates higher than 19200 bits/s, the used times are the same as for that rate. The next table shows us the times for different communication transmission rates:

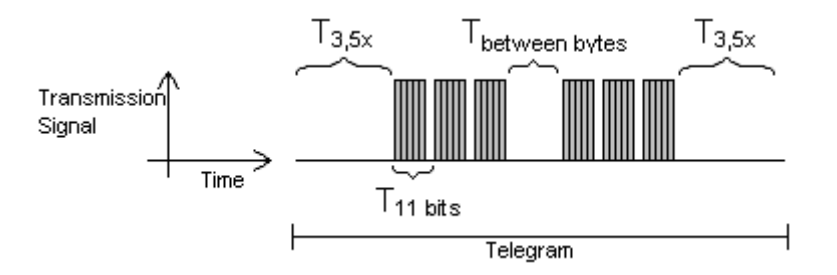

Table 4.1: Communication rates and the time periods involved in the telegram transmission

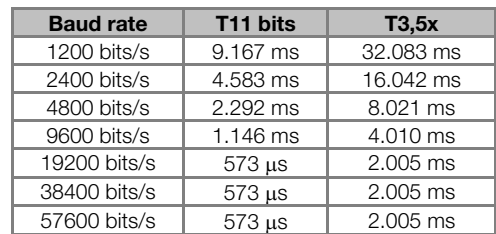

- $T_{11 \text{ bits}}$  = Time for transmitting one byte of the telegram.
- $T<sub>between bytes</sub> = Time between bytes.$
- $T_{3.5x}$  = Minimum interval to indicated beginning and end of a telegram (3.5 x T11bits).

<span id="page-17-0"></span>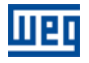

## <span id="page-17-1"></span>5 OPERATION IN THE MODBUS RTU NETWORK – SLAVE MODE

The CFW701 frenquency inverter has the following characteristics when operated in Modbus RTU network:

- Network connection via RS485 serial interface.
- Address, communication rate and byte format defined by means of parameters.
- It allows the device programming and control via the access to parameters.

#### 5.1 AVAILABLE FUNCTIONS AND RESPONSE TIMES

In the Modbus RTU specification are defined the functions used to access different types of data. In the CFW701 the parameters have been defined as being holding type registers. In order to access those data the following services (or functions) have been made available:

- Read Coils<sup>[3](#page-17-2)</sup> Description: reading of bit blocks of the coil type. Function code: 01.
- Read Discrete Inputs<sup>1</sup> Description: reading of bit blocks of the discrete input type. Function code: 02.
- Read Holding Registers Description: reading of register blocks of the holding register type. Function code: 03.
- Read Input Registers<sup>1</sup> Description: reading of register blocks of the input register type. Function code: 04.
- Write Single Coil<sup>1</sup> Description: writing in a single bit of the coil type. Function code: 05.
- Write Single Register Description: writing in a single register of the holding type. Function code: 06.
- Write Multiple Coils<sup>1</sup> Description: writing in bit blocks of the coil type. Function code: 15.
- Write Multiple Registers Description: writing in register blocks of the holding register type. Function code: 16.
- Read Device Identification Description: identification of the device model. Function code: 43.

The response time, from the end of transmission of the master until the response of the slave, ranges from 2 to 10 ms for any of the functions above.

#### 5.2 MEMORY MAP

 $\overline{a}$ 

The CFW701 Modbus communication is based on the reading/writing of the equipment parameters. All the drive parameters list is made available as holding type 16-bit registers. The data addressing is done with the offset equal to zero, which means that the parameter number corresponds to the register number. The following table illustrates the parameters addressing, which can be accessed as holding type register.

<span id="page-17-2"></span><sup>&</sup>lt;sup>3</sup> Functions used to access SoftPLC data.

| Parameter number | <b>Modbus data address</b> |             |
|------------------|----------------------------|-------------|
|                  | <b>Decimal</b>             | Hexadecimal |
| P0000            |                            | 0000h       |
| P0001            |                            | 0001h       |
|                  |                            |             |
| P0100            | 100                        | 0064h       |
|                  |                            |             |

Table 5.1: Modbus RTU Memory Map

It is necessary to know the inverter list of parameters to be able to operate the equipment. Thus, it is possible to identify what data are needed for the status monitoring and the control of the functions. The main parameters are:

Monitoring (reading):

- **P0680 (holding register 680): Status word**
- **P0681** (holding register 681): Motor speed

Command (writing):

- P0682 (holding register 682): Command Word
- **P0683 (holding register 683): Speed Reference**

Refer to the Programming Manual for a complete parameter list of the equipment.

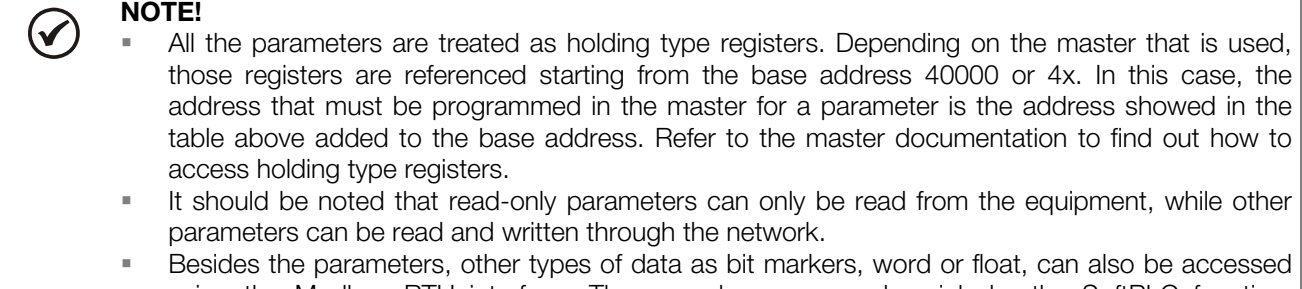

using the Modbus RTU interface. Those markers are used mainly by the SoftPLC function, available for the CFW701. Refer to the SoftPLC Manual for the description of those markers, as well as for the addresses via Modbus.

<span id="page-19-0"></span>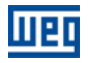

## 6 DETAILED DESCRIPTION OF THE FUNCTIONS

A detailed description of the functions available in the CFW701 frenquency inverter for the Modbus RTU is provided in this section. In order to elaborate the telegrams it is important to observe the following:

- The values are always transmitted in hexadecimal.
- The address of a datum, the number of data and the value of registers are always represented in 16 bits. Therefore, it is necessary to transmit those fields using two bytes – superior (high) and inferior (low).
- The telegrams for request, as well as for response, cannot exceed 64 bytes.

#### 6.1 FUNCTION 03 – READ HOLDING REGISTER

It reads the content of a group of registers that must be necessarily in a numerical sequence. This function has the following structure for the request and response telegrams (each field represents a byte):

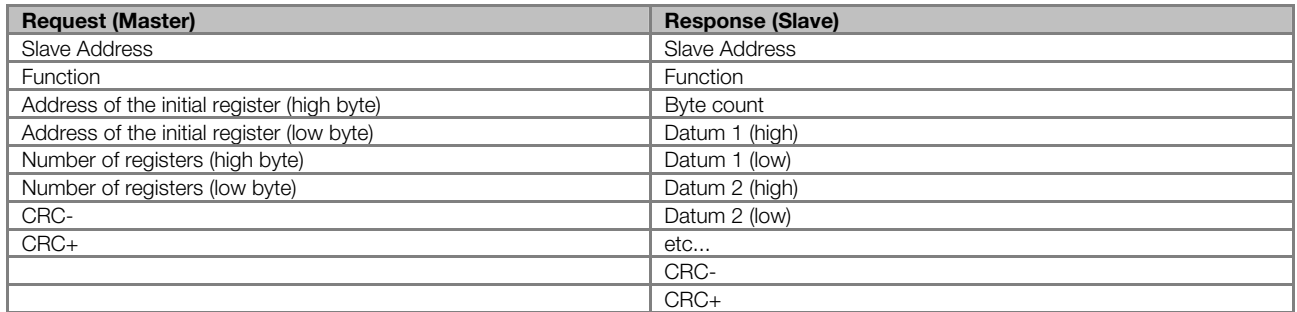

#### 6.2 FUNCTION 06 – WRITE SINGLE REGISTER

This function is used to write a value for a single register. It has the following structure (each field represents a byte):

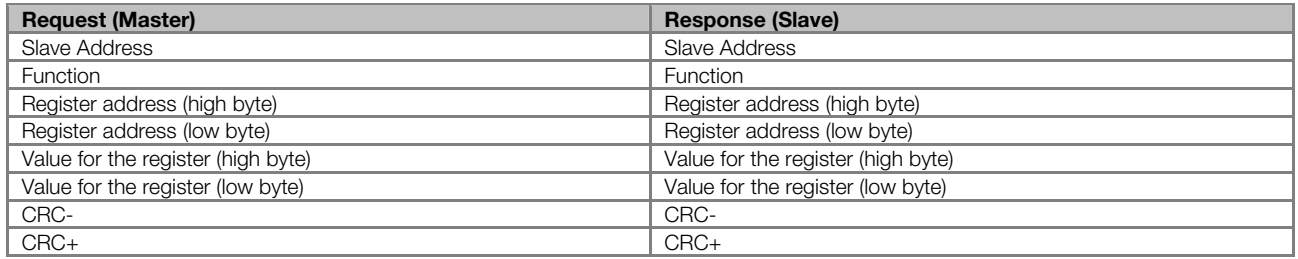

Note that for this function the slave response is an identical copy of the request made by the master.

#### 6.3 FUNCTION 16 – WRITE MULTIPLE REGISTERS

This function allows writing values for a group of registers, which must be in a numerical sequence. It can also be used to write in a single register (each field represents a byte):

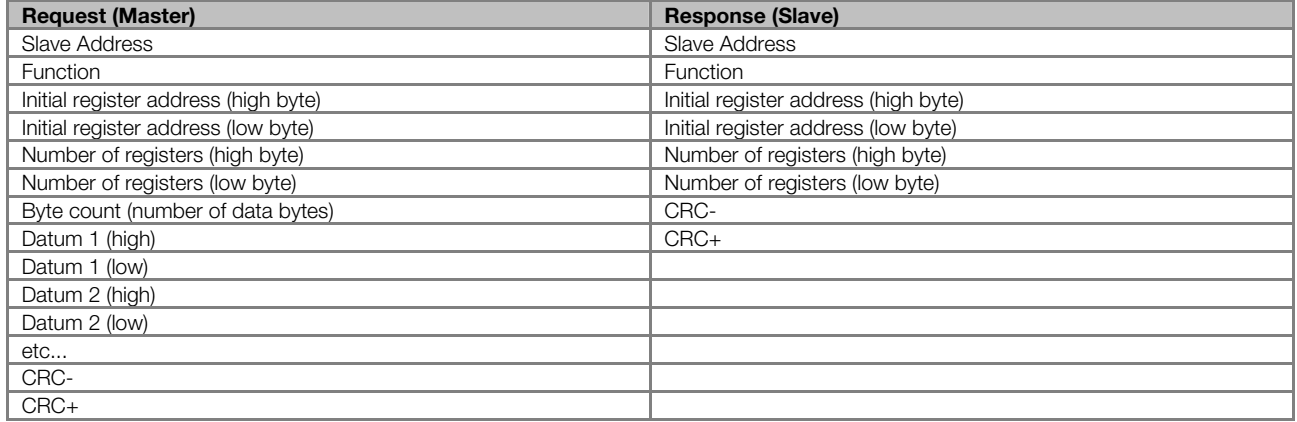

#### <span id="page-20-0"></span>6.4 FUNCTION 43 – READ DEVICE IDENTIFICATION

It is an auxiliary function that allows the reading of the product manufacturer, model and firmware version. It has the following structure:

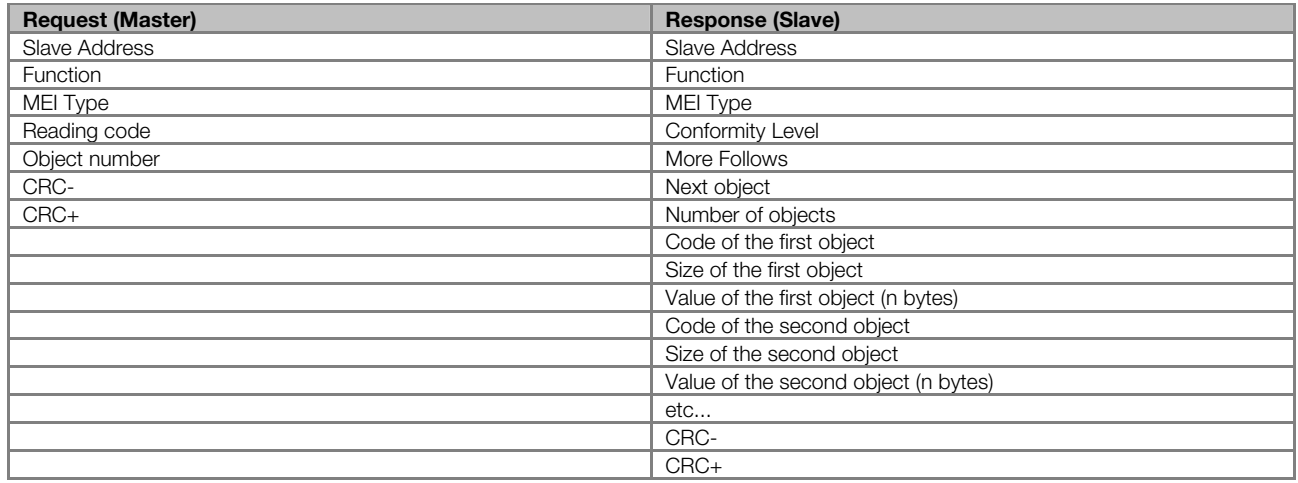

This function allows the reading of three information categories: Basic, Regular and Extended, and each category is formed by a group of objects. Each object is formed by a sequence of ASCII characters. For the CFW701 frenquency inverter, only basic information formed by three objects is available:

- Objeto 00h VendorName: represents the product manufacturer.
- Objeto 01h ProductCode: formed by the product code (CFW701).
- Objeto 02h MajorMinorRevision: it indicates the product firmware version, in the format 'VX.XX'.

The reading code indicates what information categories are read, and if the objects are accessed in sequence or individually. The CFW701 supports the codes 01 (basic information in sequence) and 04 (individual access to the objects). The other fields are specified by the protocol, and for the CFW701 they have fixed values.

Example: reading of basic information in sequence, starting from the object 02h, from a CFW701 at address 1:

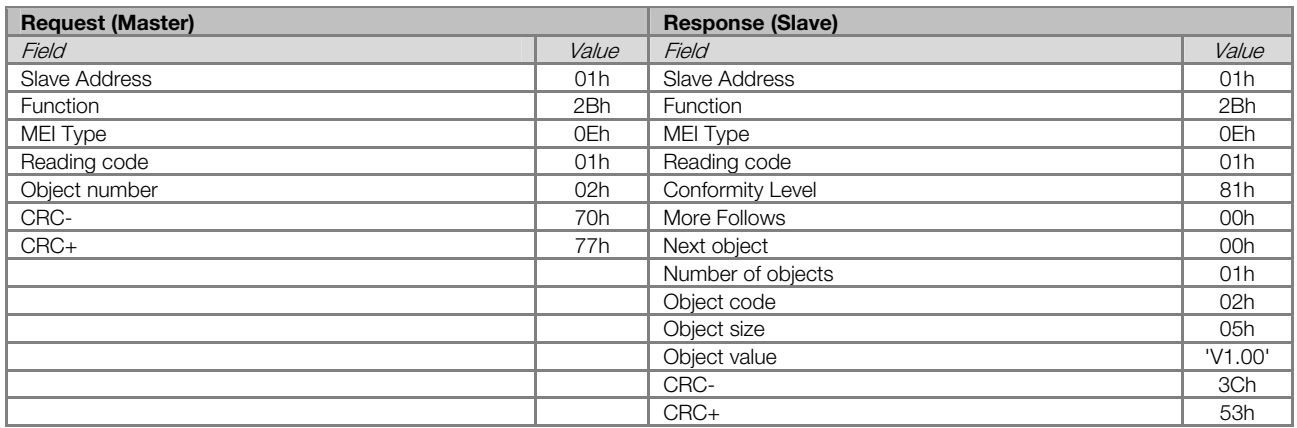

In this example the value of the objects was not represented in hexadecimal, but using the corresponding ASCII characters instead. E.g.: for the object 02h, the value 'V1.00' was transmitted as being five ASCII characters, which in hexadecimal have the values 56h ('V'), 31h ('1'), 2Eh ('.'), 30h ('0') and 30h ('0').

#### 6.5 COMMUNICATION ERRORS

Communication errors may occur in the transmission of telegrams, as well as in the contents of the transmitted telegrams. Depending on the type of error, the slave may or not send a response to the master.

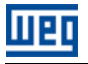

When the master sends a message for an inverter configured in a specific network address, the product will not respond to the master if the following occurs:

- **Parity bit error.**
- CRC error.
- **Timeout between the transmitted bytes (3.5 times the transmission time of a byte).**

In those cases, the master must detect the occurrence of the error by means of the timeout while waiting for the slave response. In the event of a successful reception, during the treatment of the telegram, the slave may detect problems and send an error message, indicating the kind of problem found:

- Invalid function (Error code  $= 1$ ): The requested function has not been implemented for the equipment.
- Invalid datum address (Error code  $= 2$ ): the datum address does not exist.
- Invalid datum value (Error code  $= 3$ ): It occurs in the following situations:
	- The value is out of the permitted range.
	- An attempt to write in a datum that cannot be changed (reading only register/bit).

#### NOTE!

 $(\checkmark$ 

It is important that it be possible to identify at the master what type of error occurred, in order to be able to diagnose problems during the communication.

In the event of any of those errors, the slave must send a message to the master indicating the type of error that occurred. The error messages sent by the slave have the following structure:

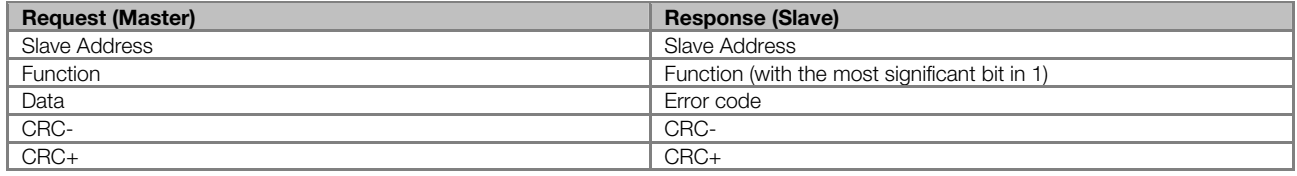

Example: the master requests to the slave at the address 1 the writing in the register 2900 (nonexistent register):

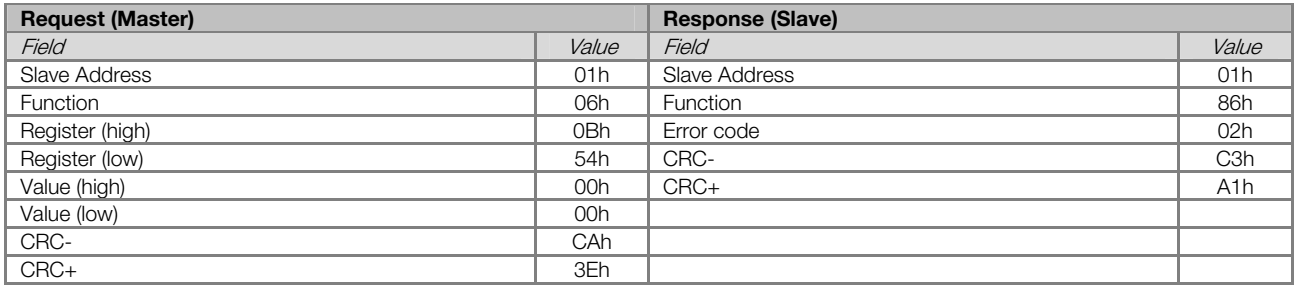

<span id="page-22-0"></span>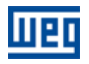

## 7 FAULTS AND ALARMS RELATED TO THE MODBUS RTU **COMMUNICATION**

#### A128/F228 – SERIAL COMMUNICATION TIMEOUT

#### Description:

It is the only alarm/fault related to the serial communication. It indicates that the device has stopped receiving valid serial telegrams for a period longer than the programmed in P0314.

#### Working:

The parameter P0314 allows the programming of a period during which the slave must receive at least one valid telegram via the RS-232 or RS-485 serial interface – with address and error checking field correct – otherwise, it will be considered that there was any problem in the serial communication. The time counting initiates after the reception of the first valid telegram.

After the timeout for serial communication is identified, the alarm A128 or the fault F228, depending on the P0313 programming, will be signalized through the HMI. In case of alarms, if the communication is reestablished and new valid telegrams are received, the alarm indication will be removed from the HMI.

#### Possible causes/correction:

- Verify factors that could cause failures in the communication (cables, installation and grounding).
- Make sure that the master sends telegrams to the slave in intervals shorter than the programmed in P0314.
- Disable this function in P0314.

<span id="page-23-0"></span>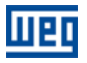

## I. APPENDICES

## APPENDIX A. ASCII TABLE

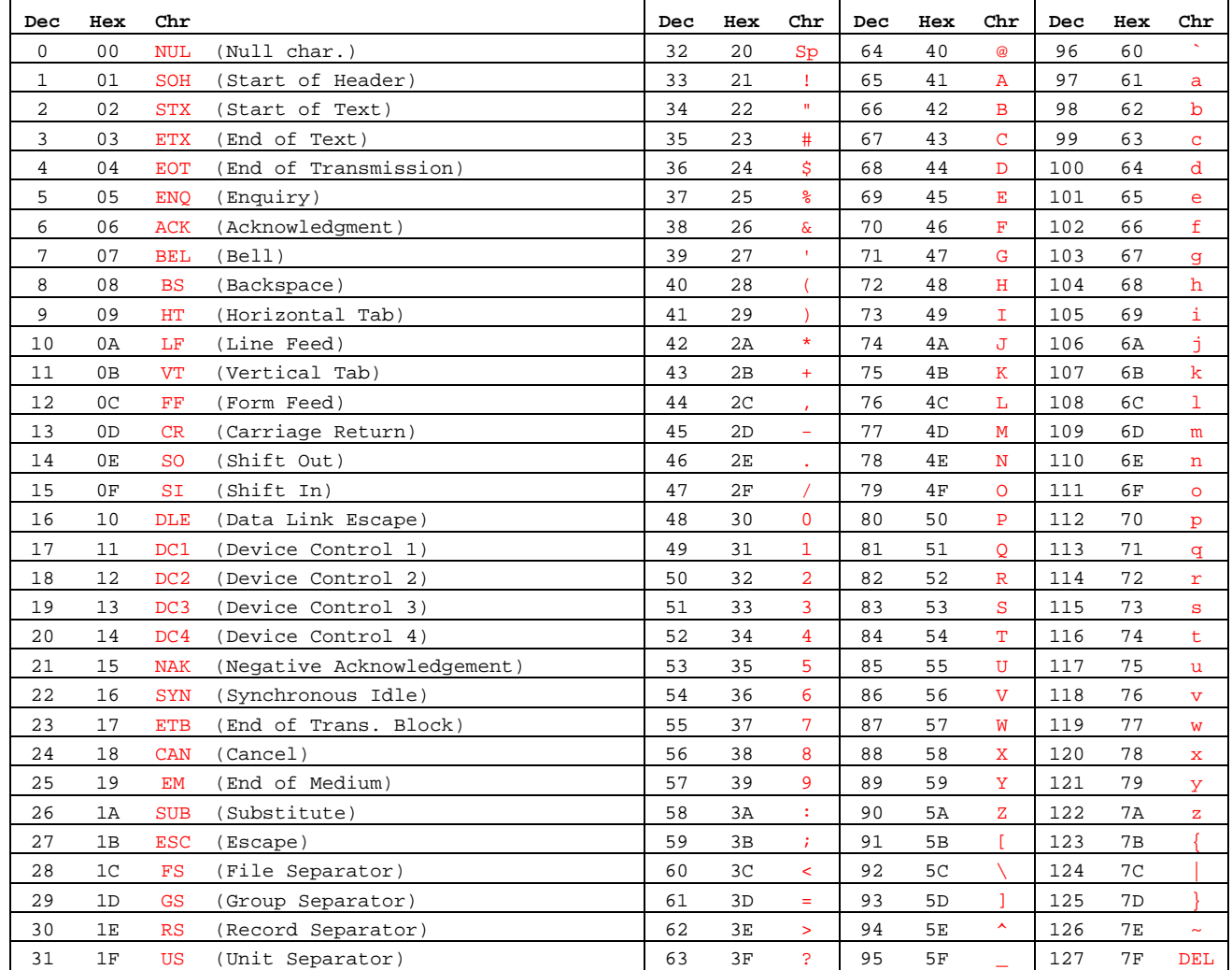

#### Table I.1: ASCII Characters

#### <span id="page-24-1"></span><span id="page-24-0"></span>APPENDIX B. CRC CALCULATION USING TABLES

Next, a function using programming language "C" is presented, which implements the CRC calculation for the Modbus RTU protocol. The calculation uses two tables to supply pre-calculated values of the necessary displacement for the calculation. The algorithm was obtained from and is explained in the documents referred to in the item [4.](#page-15-1)

```
/* Table of CRC values for high–order byte */ 
static unsigned char auchCRCHi[] = { 
0x00, 0xC1, 0x81, 0x40, 0x01, 0xC0, 0x80, 0x41, 0x01, 0xC0, 0x80, 0x41, 0x00, 0xC1, 0x81, 0x40, 
0x01, 0xC0, 0x80, 0x41, 0x00, 0xC1, 0x81, 0x40, 0x00, 0xC1, 0x81, 0x40, 0x01, 0xC0, 0x80, 0x41, 
0x01, 0xC0, 0x80, 0x41, 0x00, 0xC1, 0x81, 0x40, 0x00, 0xC1, 0x81, 0x40, 0x01, 0xC0, 0x80, 0x41, 
0 \times 00, 0 \times 01, 0 \times 81, 0 \times 40, 0 \times 01, 0 \times 00, 0 \times 80, 0 \times 11, 0 \times 00, 0 \times 01, 0 \times 01, 0 \times 01, 0 \times 01, 0 \times 01, 0 \times 01, 0 \times 01, 0 \times 01, 0 \times 01, 0 \times 01, 0 \times 01, 0 \times 01, 0 \times 01, 0x01, 0xC0, 0x80, 0x41, 0x00, 0xC1, 0x81, 0x40, 0x00, 0xC1, 0x81, 0x40, 0x01, 0xC0, 0x80, 0x41, 
0x00, 0xC1, 0x81, 0x40, 0x01, 0xC0, 0x80, 0x41, 0x01, 0xC0, 0x80, 0x41, 0x00, 0xC1, 0x81, 0x40, 
0x00, 0xC1, 0x81, 0x40, 0x01, 0xC0, 0x80, 0x41, 0x01, 0xC0, 0x80, 0x41, 0x00, 0xC1, 0x81, 0x40, 
0x01, 0xC0, 0x80, 0x41, 0x00, 0xC1, 0x81, 0x40, 0x00, 0xC1, 0x81, 0x40, 0x01, 0xC0, 0x80, 0x41, 
0x01, 0xC0, 0x80, 0x41, 0x00, 0xC1, 0x81, 0x40, 0x00, 0xC1, 0x81, 0x40, 0x01, 0xC0, 0x80, 0x41, 
0x00, 0xC1, 0x81, 0x40, 0x01, 0xC0, 0x80, 0x41, 0x01, 0xC0, 0x80, 0x41, 0x00, 0xC1, 0x81, 0x40, 
0x00, 0xC1, 0x81, 0x40, 0x01, 0xC0, 0x80, 0x41, 0x01, 0xC0, 0x80, 0x41, 0x00, 0xC1, 0x81, 0x40, 
0x01, 0xC0, 0x80, 0x41, 0x00, 0xC1, 0x81, 0x40, 0x00, 0xC1, 0x81, 0x40, 0x01, 0xC0, 0x80, 0x41, 
0x00, 0xC1, 0x81, 0x40, 0x01, 0xC0, 0x80, 0x41, 0x01, 0xC0, 0x80, 0x41, 0x00, 0xC1, 0x81, 0x40, 
0x01, 0xC0, 0x80, 0x41, 0x00, 0xC1, 0x81, 0x40, 0x00, 0xC1, 0x81, 0x40, 0x01, 0xC0, 0x80, 0x41, 
0x01, 0xC0, 0x80, 0x41, 0x00, 0xC1, 0x81, 0x40, 0x00, 0xC1, 0x81, 0x40, 0x01, 0xC0, 0x80, 0x41, 
0x00, 0xC1, 0x81, 0x40, 0x01, 0xC0, 0x80, 0x41, 0x01, 0xC0, 0x80, 0x41, 0x00, 0xC1, 0x81, 0x40 };
```

```
/* Table of CRC values for low–order byte */ 
static char auchCRCLo[] = { 
0x00, 0xC0, 0xC1, 0x01, 0xC3, 0x03, 0x02, 0xC2, 0xC6, 0x06, 0x07, 0xC7, 0x05, 0xC5, 0xC4, 0x04, 
0xCC, 0x0C, 0x0D, 0xCD, 0x0F, 0xCF, 0xCE, 0x0E, 0x0A, 0xCA, 0xCB, 0x0B, 0xC9, 0x09, 0x08, 0xC8, 
0xD8, 0x18, 0x19, 0xD9, 0x1B, 0xDB, 0xDA, 0x1A, 0x1E, 0xDE, 0xDF, 0x1F, 0xDD, 0x1D, 0x1C, 0xDC, 
0x14, 0xD4, 0xD5, 0x15, 0xD7, 0x17, 0x16, 0xD6, 0xD2, 0x12, 0x13, 0xD3, 0x11, 0xD1, 0xD0, 0x10, 
0xF0, 0x30, 0x31, 0xF1, 0x33, 0xF3, 0xF2, 0x32, 0x36, 0xF6, 0xF7, 0x37, 0xF5, 0x35, 0x34, 0xF4, 
0x3C, 0xFC, 0xFD, 0x3D, 0xFF, 0x3F, 0x3E, 0xFE, 0xFA, 0x3A, 0x3B, 0xFB, 0x39, 0xF9, 0xF8, 0x38, 
0x28, 0xE8, 0xE9, 0x29, 0xEB, 0x2B, 0x2A, 0xEA, 0xEE, 0x2E, 0x2F, 0xEF, 0x2D, 0xED, 0xEC, 0x2C, 
0xE4, 0x24, 0x25, 0xE5, 0x27, 0xE7, 0xE6, 0x26, 0x22, 0xE2, 0xE3, 0x23, 0xE1, 0x21, 0x20, 0xE0, 
0xA0, 0x60, 0x61, 0xA1, 0x63, 0xA3, 0xA2, 0x62, 0x66, 0xA6, 0xA7, 0x67, 0xA5, 0x65, 0x64, 0xA4, 
0x6C, 0xAC, 0xAD, 0x6D, 0xAF, 0x6F, 0x6E, 0xAE, 0xAA, 0x6A, 0x6B, 0xAB, 0x69, 0xA9, 0xA8, 0x68, 
0x78, 0xB8, 0xB9, 0x79, 0xBB, 0x7B, 0x7A, 0xBA, 0xBE, 0x7E, 0x7F, 0xBF, 0x7D, 0xBD, 0xBC, 0x7C, 0x7C<br>0xB4, 0x74, 0x75, 0xB5, 0x77, 0xB7, 0xB6, 0x76, 0x72, 0xB2, 0xB3, 0x73, 0xB1, 0x71, 0x70, 0xB0,
0xB4, 0x74, 0x75, 0xB5, 0x77, 0xB7, 0xB6, 0x76, 0x72, 0xB2, 0xB3, 0x73, 0xB1, 0x71, 0x70,
0x50, 0x90, 0x91, 0x51, 0x93, 0x53, 0x52, 0x92, 0x96, 0x56, 0x57, 0x97, 0x55, 0x95, 0x94, 0x54, 
0x9C, 0x5C, 0x5D, 0x9D, 0x5F, 0x9F, 0x9E, 0x5E, 0x5A, 0x9A, 0x9B, 0x5B, 0x99, 0x59, 0x58, 0x98, 
0x88, 0x48, 0x49, 0x89, 0x4B, 0x8B, 0x8A, 0x4A, 0x4E, 0x8E, 0x8F, 0x4F, 0x8D, 0x4D, 0x4C, 0x8C, 
0x44, 0x84, 0x85, 0x45, 0x87, 0x47, 0x46, 0x86, 0x82, 0x42, 0x43, 0x83, 0x41, 0x81, 0x80, 0x40 };
```

```
/* The function returns the CRC as a unsigned short type */ 
unsigned short CRC16(puchMsg, usDataLen)<br>unsigned char *puchMsg;
                                                        /* message to calculate CRC upon
unsigned short usDataLen; \frac{1}{2} /* quantity of bytes in message */
{ 
     unsigned char uchCRCHi = 0xFF; \overline{'} high byte of CRC initialized \overline{'}<br>unsigned char uchCRCLo = 0xFF; \overline{'} low byte of CRC initialized \overline{'}unsigned char uchCRCLo = 0xFF; \qquad /* low byte of CRC initialized unsigned uIndex; \qquad /* will index into CRC lookup t
                                                       /* will index into CRC lookup table */<br>/* pass through message buffer */
     while (usDataLen--) \qquad \qquad /* pass through message buffer
     \left\{ \right.uIndex = uchCRCLo \wedge *puchMsgg++; /* calculate the CRC */
           uchCRCLo = uchCRCHi ^ auchCRCHi[uIndex};
          uchCRCHi = auchCRCLo[uIndex];
      } 
      return (uchCRCHi << 8 | uchCRCLo); 
}
```